# **Programa Desarquivamento Expresso - PDE**

### Desarquivar um processo ficou ainda mais fácil

## 1) Acesse o SEI

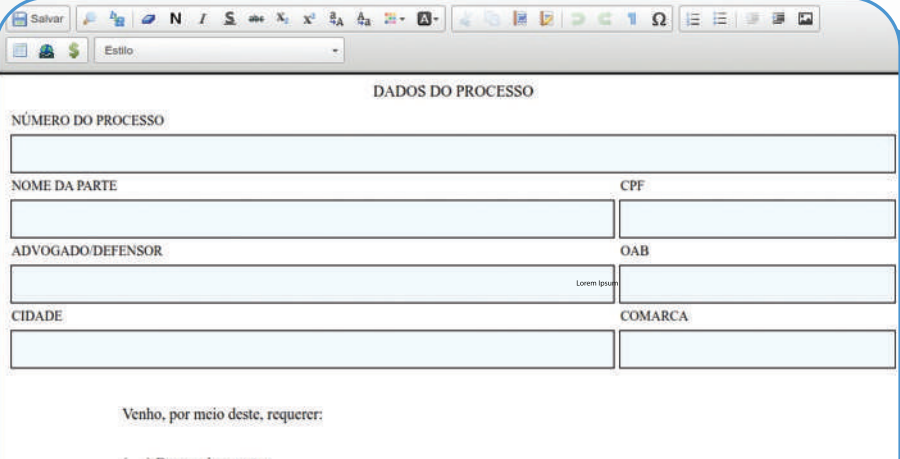

( ) Desarquivamento; ( ) Extração de cópia - folhas/páginas

3) Preencha o

**Pronto!** 

formulário

2) Preencha os dados. Serão exigidas a taxa de desarquivamento e o comprovante de pagamento.

Peticionar Volta

UF: 2

Solicitação de Desarquivamento Expresso de Autos/Extração de

Escolha o Tipo do Processo que deseja iniciar:

Solicitação de Acesso ao PJe Pessoa Jurídica Solicitação de Certidões Judiciais Pessoa Física Solicitação de Certidões Judiciais Pessoa Jurídica

Todos

 $\check{ }$ 

Peticionamento de Processo Novo

Orientações Gerais

Peticionamento Eletrônico

Solicitação de Pagamento

**Tipo do Processo** 

Solicitação

Cópia

#### Peticionamento de Processo Novo

#### de Processo: Solicitação de Desarquivamento Expresso de Autos/Extração de Cópia

Orientações sobre o Tipo de Processo

A solicitação das cópias dos autos físicos findos (arquivados) decorrentes de determinação judicial, devidamente justificada, será<br>realizada pelo servidor da unidade judicial, por meio do Sistema Eletrônico de Informações

Formulário de Peticionamento

io (resumo limitado a 50 caracteres

Interessado: ? José Ricardo Mello Viana

#### **Documentos**

Os documentos devem ser carregados abaixo, sendo de sua exclusiva responsabilidade a conformidade entre os dados<br>Informados e os documentos. Os Nívels de Acesso que forem indicados abaixo estarão condicionados à análise po público, que poderá alterá-los a qualquer momento sem necessidade de prévio aviso.

to Principal: Solicitação de Desarquivamento Expresso (clique aqui para editar co

Nivel de Acesso: ?

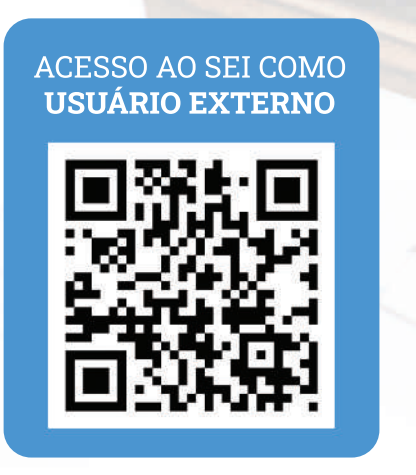

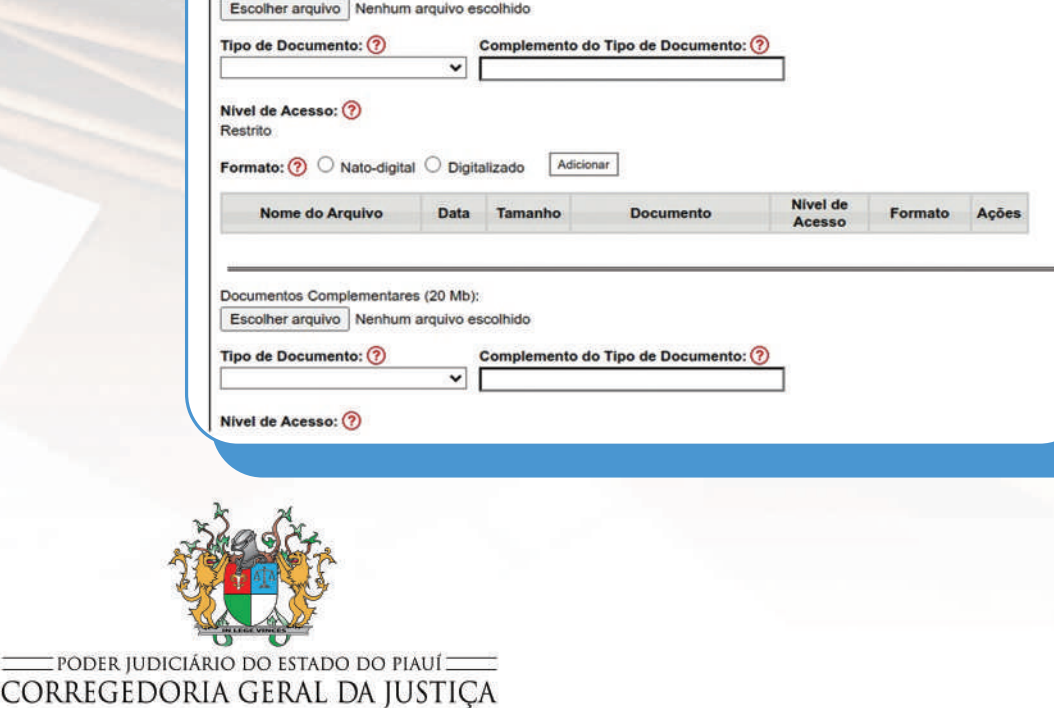

PROVIMENTO Nº 122, DE 25 DE JANEIRO DE 2023